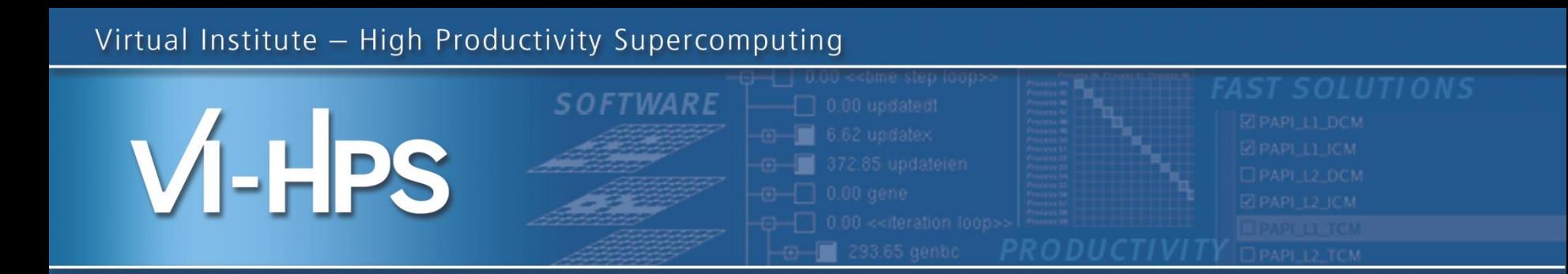

# **Score-P – A Joint Performance Measurement Run-Time Infrastructure for Periscope, Scalasca, TAU, and Vampir**

Robert Dietrich<sup>1)</sup>, Tobias Hilbrich<sup>1)</sup>, Marc Schlütter<sup>2)</sup>

With contributions from Andreas Knüpfer<sup>1)</sup> and Christian Rössel<sup>2)</sup>

1)ZIH TU Dresden , 2)FZ Jülich

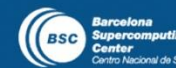

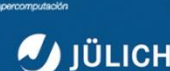

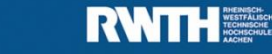

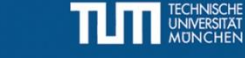

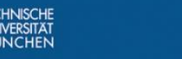

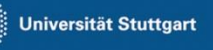

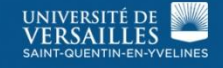

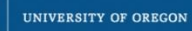

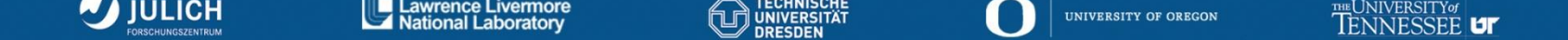

- Several performance tools co-exist
- Separate measurement systems and output formats
- Complementary features and overlapping functionality
- Redundant effort for development and maintenance
- Limited or expensive interoperability
- Complications for user experience, support, training

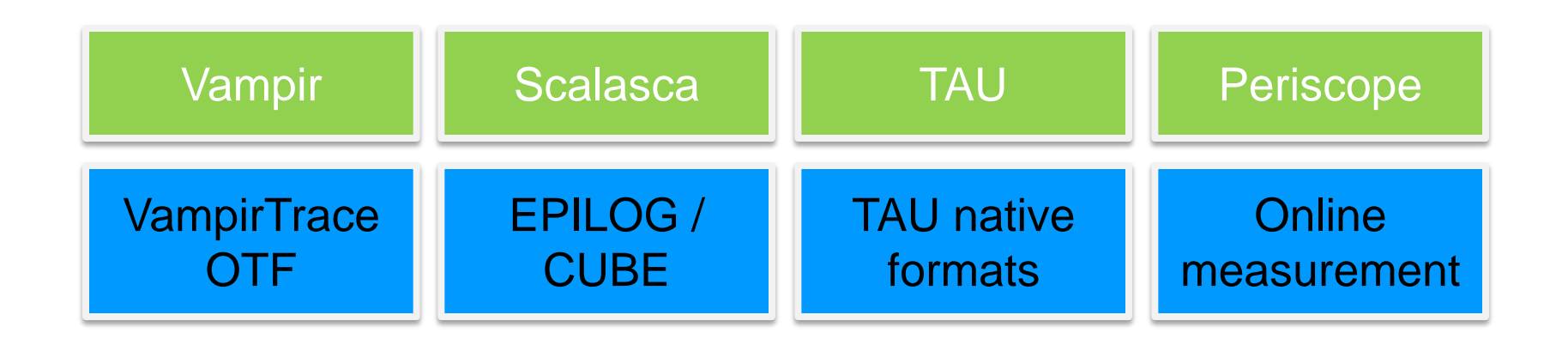

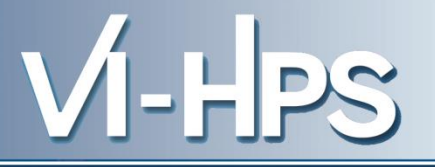

- Start a community effort for a common infrastructure
	- Score-P instrumentation and measurement system
	- Common data formats OTF2 and CUBE4
- Developer perspective:
	- Save manpower by sharing development resources
	- Invest in new analysis functionality and scalability
	- Save efforts for maintenance, testing, porting, support, training
- User perspective:
	- Single learning curve
	- Single installation, fewer version updates
	- Interoperability and data exchange
- SILC project funded by BMBF
- Close collaboration PRIMA project funded by DOE

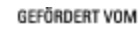

Bundesministerium für Bildung und Forschung

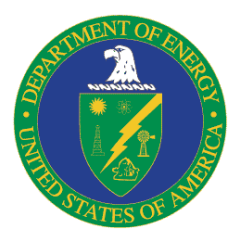

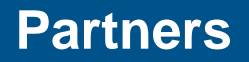

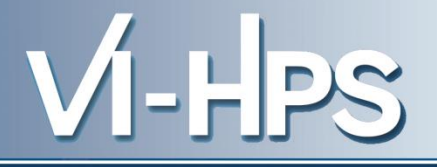

- Forschungszentrum Jülich, Germany
- German Research School for Simulation Sciences, Aachen, Germany
- Gesellschaft für numerische Simulation mbH Braunschweig, Germany
- RWTH Aachen, Germany
- Technische Universität Dresden, Germany
- Technische Universität München, Germany
- University of Oregon, Eugene, USA

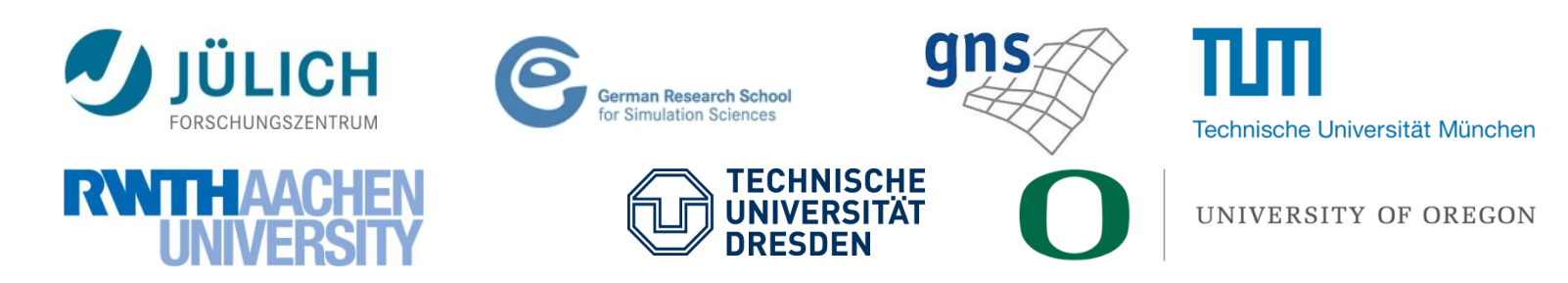

13th VI-HPS Tuning Workshop, 10-14 February 2014, BSC, Barcelona, Spain 4

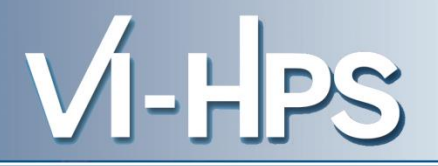

- Provide typical functionality for HPC performance tools
- Support all fundamental concepts of partner's tools
- Instrumentation (various methods)
- Flexible measurement without re-compilation:
	- Basic and advanced profile generation
	- Event trace recording
	- Online access to profiling data
- MPI, OpenMP, and hybrid parallelism (and serial)
- Enhanced functionality (OpenMP 3.0, CUDA, highly scalable I/O)

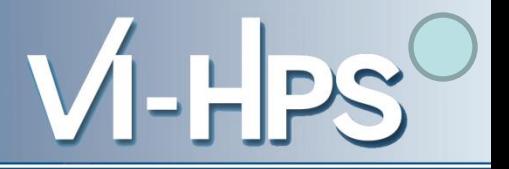

- Functional requirements
	- Generation of call-path profiles and event traces
	- Using direct instrumentation, later also sampling
	- Recording time, visits, communication data, hardware counters
	- Access and reconfiguration also at runtime
	- Support for MPI, OpenMP, CUDA, and all combinations
		- Later also OpenCL/HMPP/PTHREAD/…
- Non-functional requirements
	- Portability: all major HPC platforms
	- Scalability: petascale
	- Low measurement overhead
	- Easy and uniform installation through UNITE framework
	- Robustness
	- Open Source: New BSD License

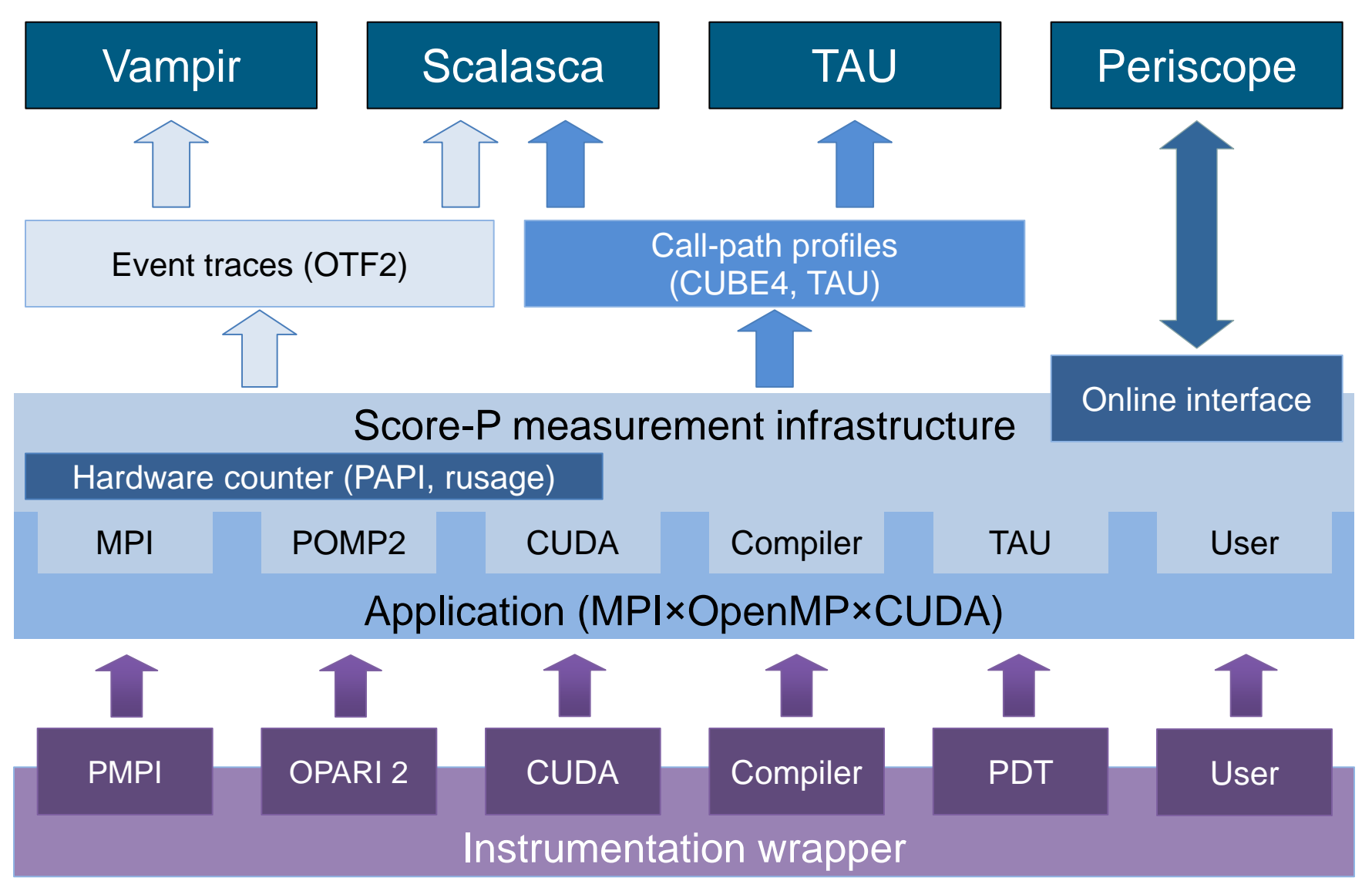

13th VI-HPS Tuning Workshop, 10-14 February 2014, BSC, Barcelona, Spain 7

- Scalability to maximum available CPU core count
- Support for OpenCL, HMPP, PTHREAD
- Support for sampling, binary instrumentation
- Support for new programming models, e.g., PGAS
- Support for new architectures
- Ensure a single official release version at all times which will always work with the tools
- Allow experimental versions for new features or research
- Commitment to joint long-term cooperation

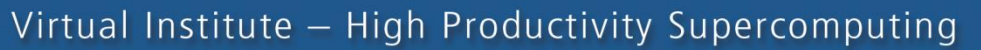

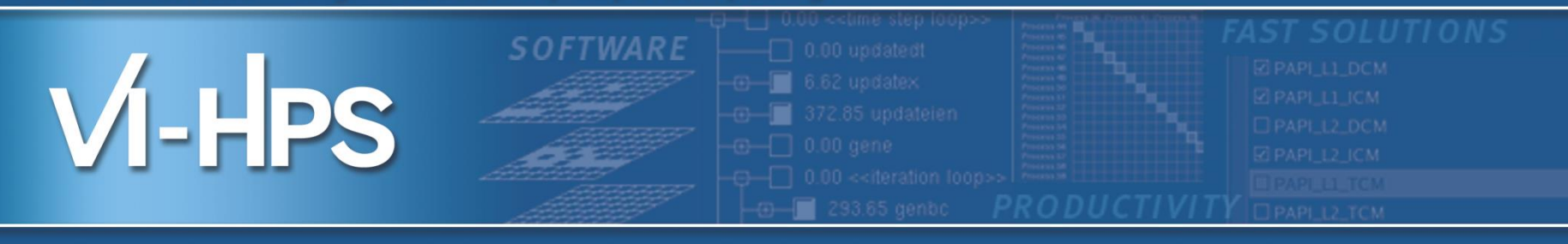

# Score-P hands-on: NPB-MZ-MPI / BT (cont.)

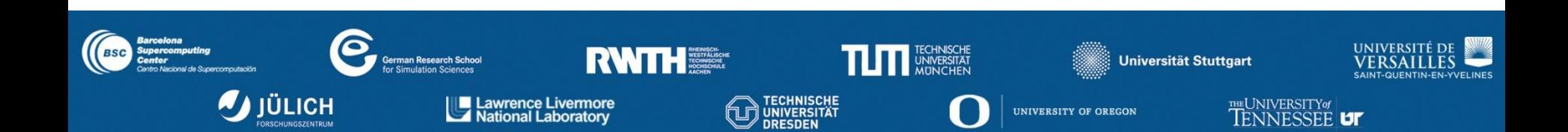

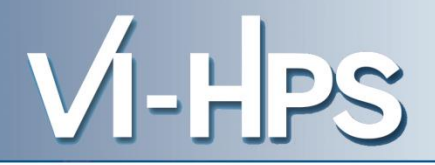

### 0.0 Reference preparation for validation

- 1.0 Program instrumentation
- 1.1 Summary measurement collection
- 1.2 Summary analysis report examination

2.0 Summary experiment scoring 2.1 Summary measurement collection with filtering 2.2 Filtered summary analysis report examination

3.0 Event trace collection

3.1 Event trace examination & analysis

### • Load modules

```
% module load UNITE
UNITE loaded
% module load scorep
Scorep/1.2.3-beta-intel-openmpi loaded
```
% **module load cube4** cube4/4.2.1 loaded

```
% module load papi
papi/5.3.0 loaded
```
• Change to source directory of NPB BT-MZ

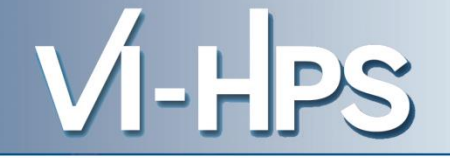

- Edit config/make.def to adjust build configuration
	- Modify specification of compiler/linker: MPIF77

```
# SITE- AND/OR PLATFORM-SPECIFIC DEFINITIONS
#---------------------------------------------------------------------
# Items in this file may need to be changed for each platform.
#---------------------------------------------------------------------
...
           #---------------------------------------------------------------------
# The Fortran compiler used for MPI programs
#---------------------------------------------------------------------
#MPIF77 = mpif77 -fpp
# Alternative variants to perform instrumentation
...
MPIF77 = scorep mpif77
# This links MPI Fortran programs; usually the same as ${MPIF77}
FLINK = $ (MPIF77)...
                                                          Uncomment the 
                                                         Score-P compiler 
                                                       wrapper specification
```
• Return to root directory and clean-up

% **make clean**

• Re-build executable using Score-P instrumenter

```
% make bt-mz CLASS=B NPROCS=4
cd BT-MZ; make CLASS=C NPROCS=4 VERSION=
make: Entering directory 'BT-MZ'
cd ../sys; cc -o setparams setparams.c
../sys/setparams bt-mz 4 B
scorep mpif77 -c -O3 –openmp bt.f
[...]
cd ../common; scorep mpif77 -c -O3 –openmp timers.f
scorep mpif77 –O3 –openmp -o ../bin.scorep/bt-mz_B.4 \
bt.o initialize.o exact solution.o exact rhs.o set constants.o \
adi.o rhs.o zone setup.o x solve.o y solve.o exch qbc.o \
solve subs.o z solve.o add.o error.o verify.o mpi setup.o \
../common/print results.o ../common/timers.o
Built executable ../bin.scorep/bt-mz_B.4
make: Leaving directory 'BT-MZ'
```
• Score-P measurements are configured via environment variables:

```
% scorep-info config-vars --full
SCOREP_ENABLE_PROFILING
   Description: Enable profiling
 [...]
SCOREP_ENABLE_TRACING
   Description: Enable tracing
\lceil...]
SCOREP_TOTAL_MEMORY
   Description: Total memory in bytes for the measurement system
[...]
SCOREP_EXPERIMENT_DIRECTORY
   Description: Name of the experiment directory
[...]
SCOREP_FILTERING_FILE
   Description: A file name which contain the filter rules
[...]
SCOREP_METRIC_PAPI
   Description: PAPI metric names to measure
 [...]
SCOREP_METRIC_RUSAGE
   Description: Resource usage metric names to measure
 [... More configuration variables ...]
```
- VI-HPS
- Change to the directory containing the new executable and run it

```
% cd bin.scorep
% cp ../jobscript/marenostrum/run.scorep.lsf .
% vim run.scorep.lsf
% bsub < run.scorep.lsf
% cat .<id>
NAS Parallel Benchmarks (NPB3.3-MZ-MPI) - BT-MZ MPI+OpenMP Benchmark
Number of zones: 8 x 8
Iterations: 200 dt: 0.000300
Number of active processes: 4
Total number of threads: 16 ( 4.0 threads/process)
Time step 1
Time step 20
[...]
Time step 180
Time step 200
Verification Successful
BT-MZ Benchmark Completed.
Time in seconds = 15.52
```
- Creates experiment directory ./scorep\_bt-mz\_B\_4x4\_sum containing
	- a record of the measurement configuration (scorep.cfg)
	- the analysis report that was collated after measurement (profile.cubex)

```
% ls
     scorep bt-mz B 4x4 sum
% ls scorep_bt-mz_B_4x4_sum
profile.cubex scorep.cfg
```
Interactive exploration with CUBE / ParaProf

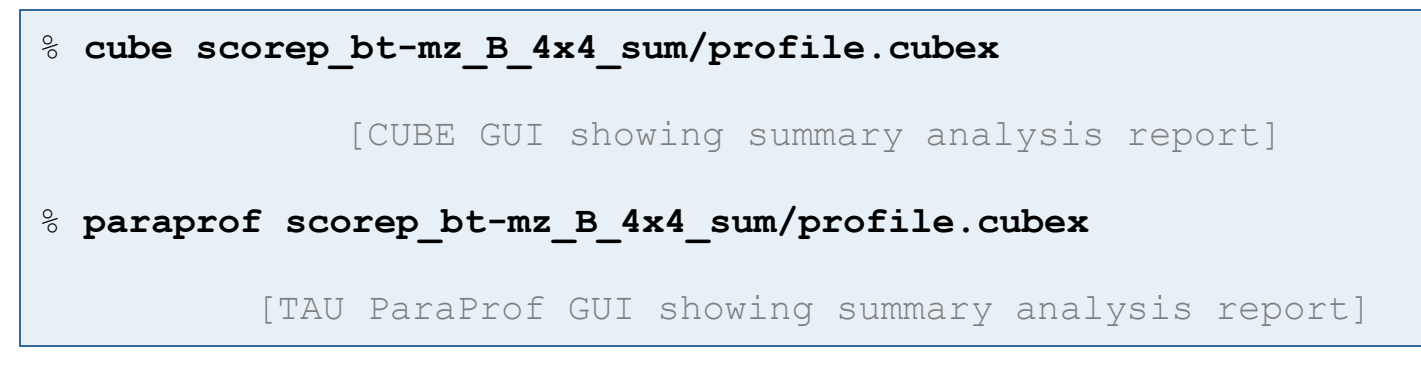

0.0 Reference preparation for validation

- 1.0 Program instrumentation
- 1.1 Summary measurement collection
- 1.2 Summary analysis report examination
- 2.0 Summary experiment scoring 2.1 Summary measurement collection with filtering 2.2 Filtered summary analysis report examination
- 3.0 Event trace collection
- 3.1 Event trace examination & analysis

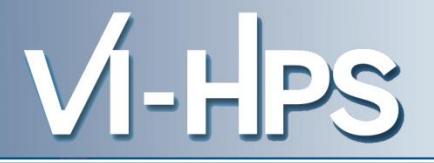

- If you made it this far, you successfully used Score-P to
	- instrument the application
	- analyze its execution with a summary measurement, and
	- examine it with one the interactive analysis report explorer GUIs
- ... revealing the call-path profile annotated with
	- the "Time" metric
	- Visit counts
	- MPI message statistics (bytes sent/received)
- ... but how *good* was the measurement?
	- The measured execution produced the desired valid result
	- however, the execution took rather longer than expected!
		- even when ignoring measurement start-up/completion, therefore
		- it was probably dilated by instrumentation/measurement overhead

• Report scoring as textual output

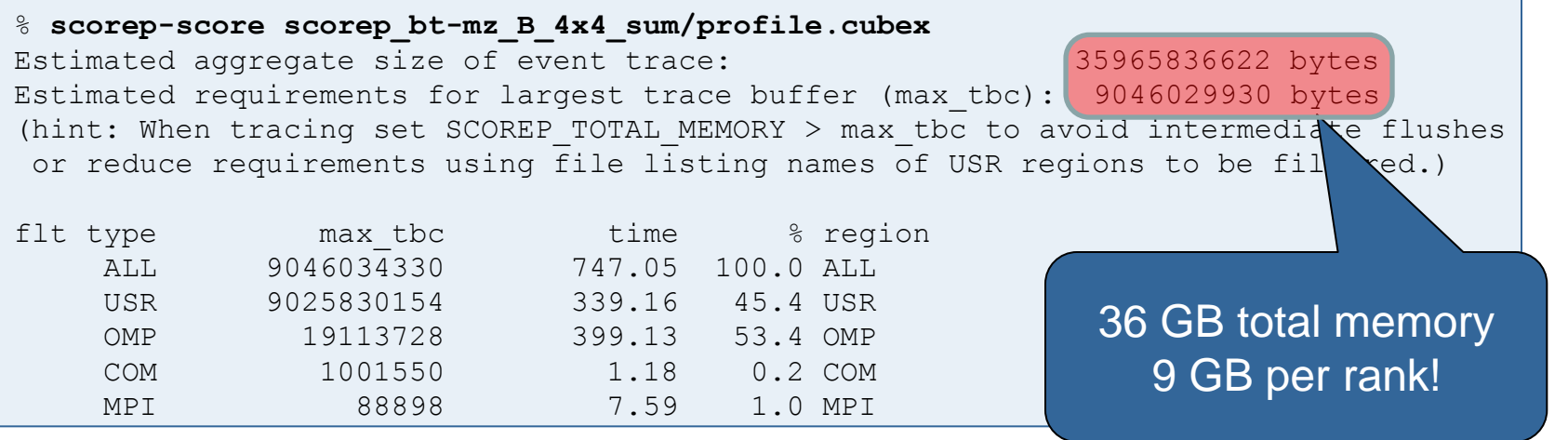

- Region/callpath classification
	- MPI (pure MPI library functions)
	- OMP (pure OpenMP functions/regions)
	- USR (user-level source local computation)
	- COM ("combined" USR + OpenMP/MPI)
	- ANY/ALL (aggregate of all region types)

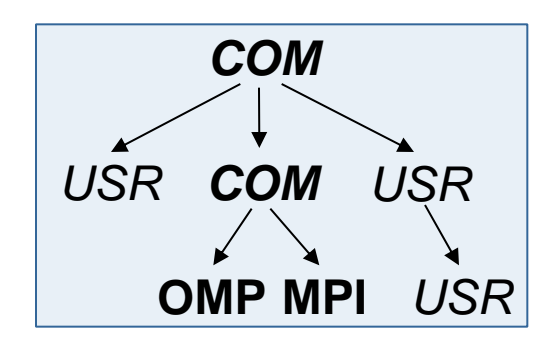

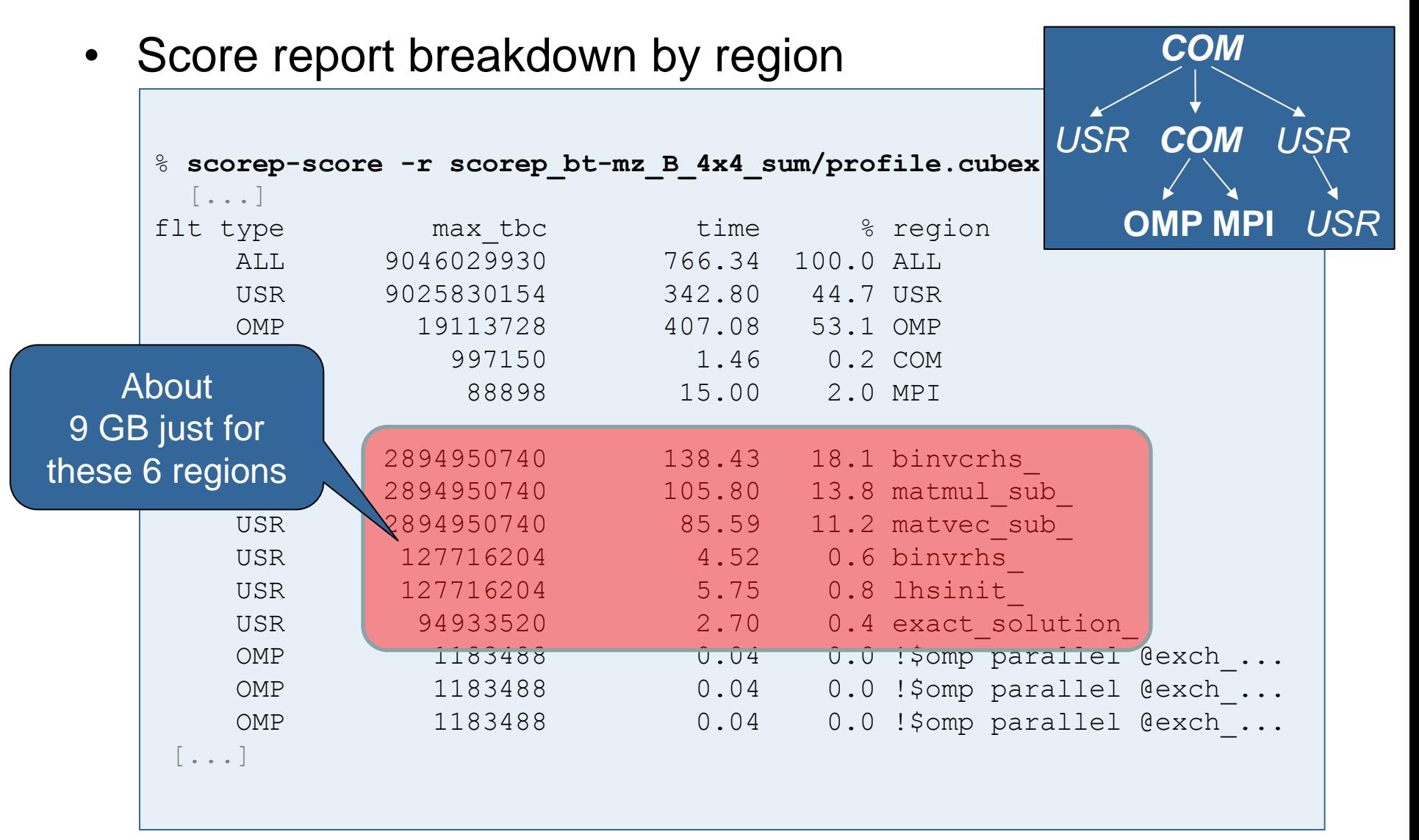

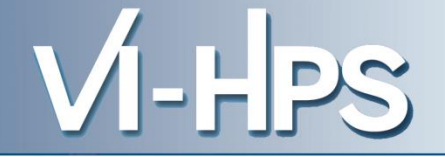

- Summary measurement analysis score reveals
	- Total size of event trace would be ~36 GB
	- $-$  Maximum trace buffer size would be  $\sim$ 9 GB per rank
		- smaller buffer would require flushes to disk during measurement resulting in substantial perturbation
	- 99.8% of the trace requirements are for USR regions
		- purely computational routines never found on COM call-paths common to communication routines or OpenMP parallel regions
	- These USR regions contribute around 44% of total time
		- however, much of that is very likely to be measurement overhead for frequently-executed small routines
- Advisable to tune measurement configuration
	- Specify an adequate trace buffer size
	- Specify a filter file listing (USR) regions not to be measured

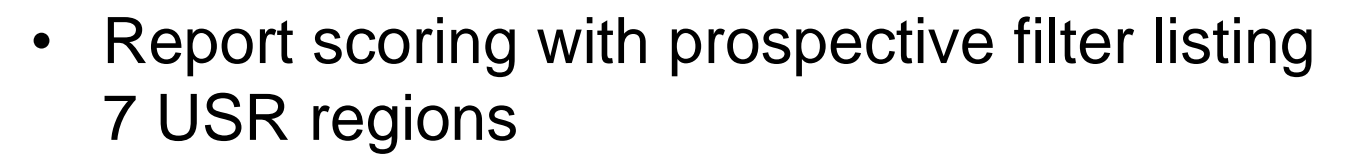

```
% cat ../config/scorep.filt
SCOREP_REGION_NAMES_BEGIN
  EXCLUDE
     binvcrhs*
     matmul_sub*
     matvec_sub*
     exact_solution*
     binvrhs*
     lhs*init*
SCOREP_REGION_NAMES_END
```
% **scorep-score -f ../config/scorep.filt scorep\_bt-mz\_B\_4x4\_sum/profile.cubex** Estimated aggregate size of event trace: 80814262 bytes Estimated requirements for largest trace buffer (max\_tbc): 20203582 bytes (hint: When tracing set SCOREP TOTAL MEMORY > max tbc to avoid intermediate flushes or reduce requirements using file listing names of USR regions to be filtered.)

> 80 MB of memory in total, 20 MB per rank!

13th VI-HPS Tuning Workshop, 10-14 February 2014, BSC, Barcelona, Spain 22

• Score report breakdown by region

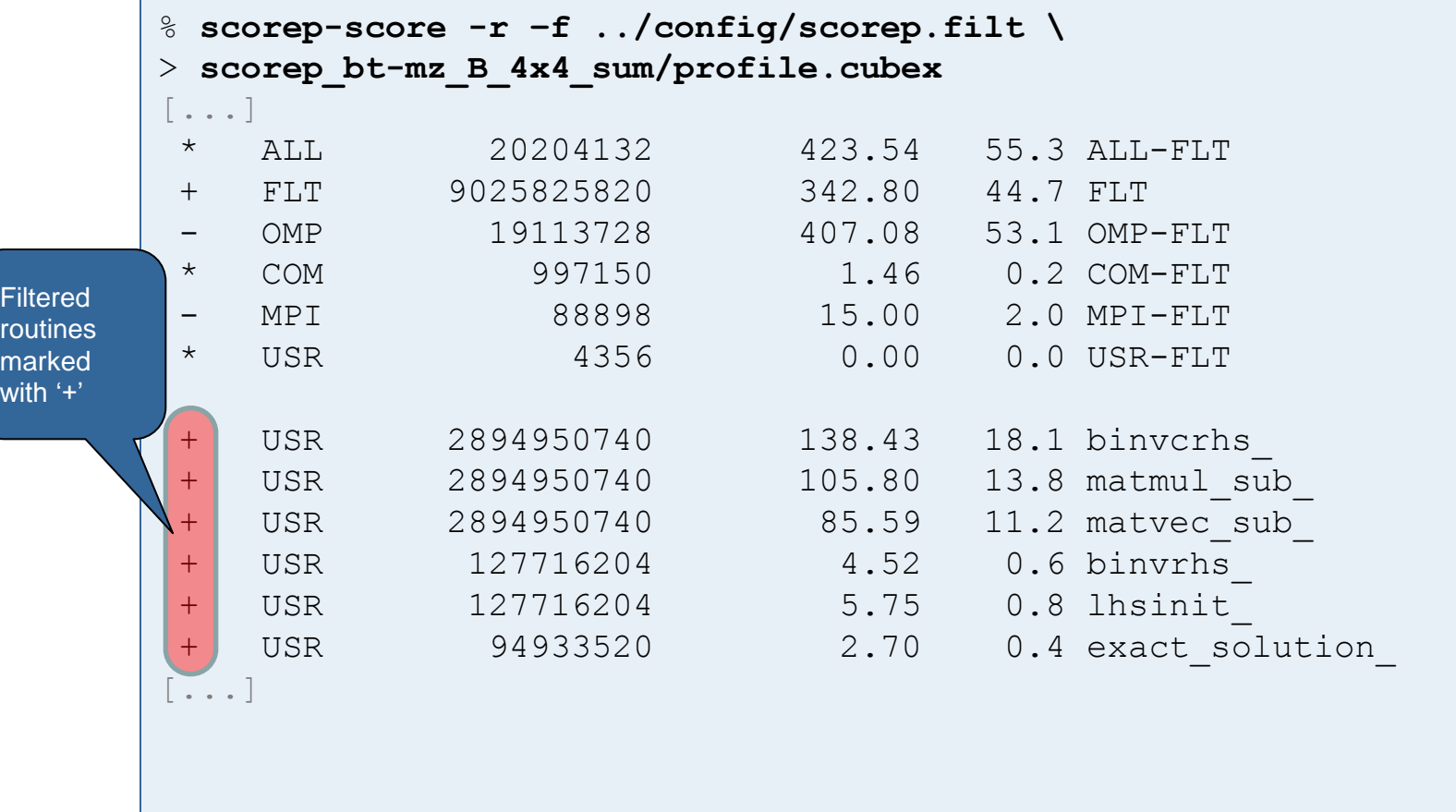

13th VI-HPS Tuning Workshop, 10-14 February 2014, BSC, Barcelona, Spain 23

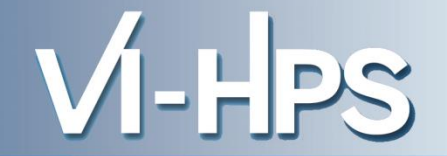

- Set new experiment directory and re-run measurement with new filter configuration
	- Edit job script

% **vim run.scorep.lsf**

### – Adjust configuration

```
...
export SCOREP_EXPERIMENT_DIRECTORY=scorep_bt-mz_B_4x4_sum_with_filter
export SCOREP_FILTERING_FILE=../config/scorep.filt
...
```
– Submit job

% **bsub < run.scorep.lsf**

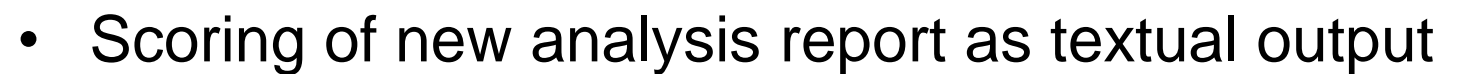

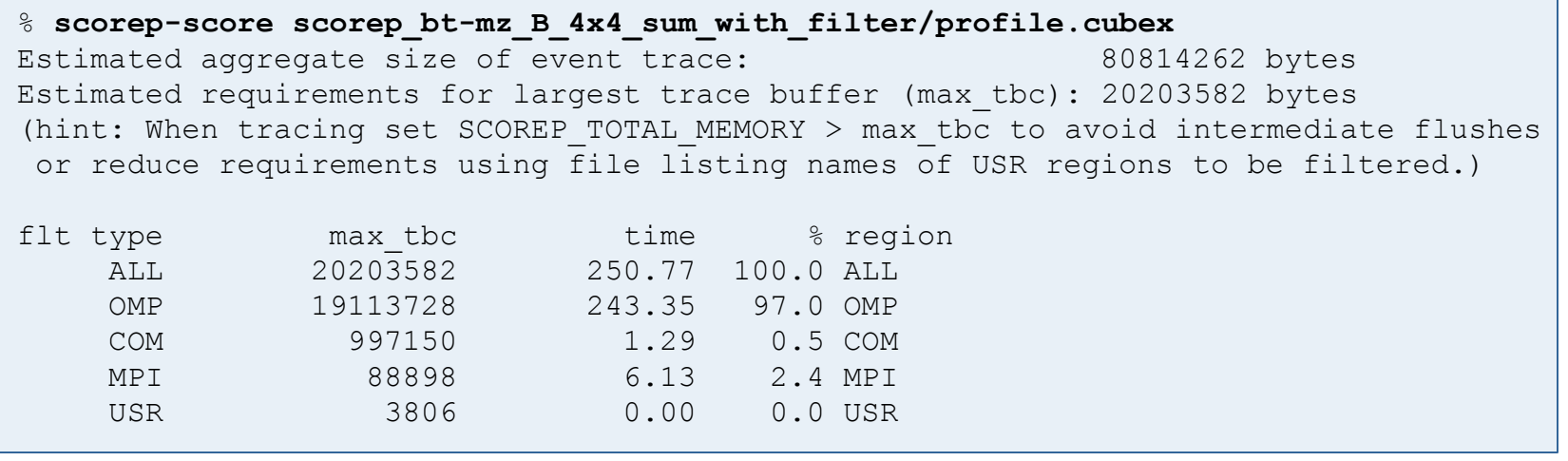

- Significant reduction in runtime (measurement overhead)
	- Not only reduced time for USR regions, but MPI/OMP reduced too!
- Further measurement tuning (filtering) may be appropriate
	- e.g., use "timer\_\*" to filter timer\_start\_, timer\_read\_, etc.

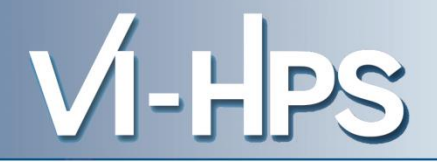

0.0 Reference preparation for validation

- 1.0 Program instrumentation
- 1.1 Summary measurement collection
- 1.2 Summary analysis report examination
- 2.0 Summary experiment scoring 2.1 Summary measurement collection with filtering 2.2 Filtered summary analysis report examination
- 3.0 Event trace collection
- 3.1 Event trace examination & analysis
- Traces can become extremely large and unwieldy
	- Size is proportional to number of processes/threads (width), duration (length) and detail (depth) of measurement
- Traces containing intermediate flushes are of little value Uncoordinated flushes result in cascades of distortion
	- Reduce size of trace
	- Increase available buffer space
- Traces should be written to a parallel file system – /work or /scratch are typically provided for this purpose
- Moving large traces between file systems is often impractical
	- However, systems with more memory can analyze larger traces
	- Alternatively, run trace analyzers with undersubscribed nodes

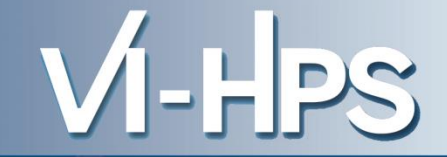

• Score-P measurements are configured via environmental variables:

```
% scorep-info config-vars --full
SCOREP_ENABLE_PROFILING
   Description: Enable profiling
 [...]
SCOREP_ENABLE_TRACING
   Description: Enable tracing
\lceil...]
SCOREP_TOTAL_MEMORY
   Description: Total memory in bytes for the measurement system
[...]
SCOREP_EXPERIMENT_DIRECTORY
   Description: Name of the experiment directory
[...]
SCOREP_FILTERING_FILE
   Description: A file name which contain the filter rules
 [...]
SCOREP_METRIC_PAPI
   Description: PAPI metric names to measure
 \lceil...]
SCOREP_METRIC_RUSAGE
   Description: Resource usage metric names to measure
 [... More configuration variables ...]
```
- Re-run the application using the tracing mode of Score-P
	- Edit scorep. Ist to adjust configuration

```
export SCOREP_EXPERIMENT_DIRECTORY=scorep_bt-mz_B_4x4_trace
export SCOREP_FILTERING_FILE=../config/scorep.filt
export SCOREP_ENABLE_TRACING=true
export SCOREP_ENABLE_PROFILING=false
export SCOREP_METRIC_PAPI=PAPI_FP_OPS
export SCOREP_TOTAL_MEMORY=50M
```

```
– Submit job
```
% **bsub < scorep.lsf**

Separate trace file per thread written straight into new experiment directory ./scorep\_bt-mz\_B\_4x4\_trace

• Recording hardware counters via PAPI

**export SCOREP\_METRIC\_PAPI=PAPI\_L2\_TCM,PAPI\_FP\_OPS**

• Also possible to record them only per rank

**export SCOREP\_METRIC\_PAPI\_PER\_PROCESS=PAPI\_L3\_TCM**

• Recording operating system resource usage

**export SCOREP\_METRIC\_RUSAGE\_PER\_PROCESS=ru\_maxrss,ru\_stime**

Note: Additional memory is needed to store metric values. Therefore, you may have to adjust SCOREP\_TOTAL\_MEMORY, for example as reported using "scorep-score -c"

- Available PAPI metrics
	- Preset events: common set of events deemed relevant and useful for application performance tuning
		- Abstraction from specific hardware performance counters, mapping onto available events done by PAPI internally

Run this on the compute nodes!

VI-HPS

% **papi\_avail**

– Native events: set of all events that are available on the CPU (**platform dependent**)

% **papi\_native\_avail**

#### Note:

Due to hardware restrictions

- number of concurrently measured events is limited
- there may be unsupported combinations of concurrent events

13th VI-HPS Tuning Workshop, 10-14 February 2014, BSC, Barcelona, Spain 31

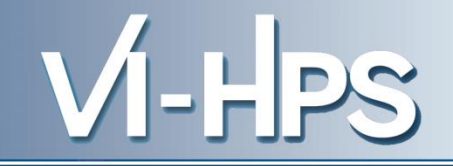

```
• Available resource usage metrics
   % man getrusage
    [... Output ...]
   struct rusage {
       struct timeval ru utime; /* user CPU time used */
       struct timeval ru stime; /* system CPU time used */
       long ru maxrss; /* maximum resident set size */
       long ru ixrss; /* integral shared memory size */
       long ru idrss; \frac{1}{2} /* integral unshared data size */
       long ru isrss; /* integral unshared stack size */
       long ru minflt; /* page reclaims (soft page faults) */
       long ru majflt; /* page faults (hard page faults) */
       long ru nswap; /* swaps */
       long ru inblock; \frac{1}{2} /* block input operations */
       long ru_oublock; /* block output operations */
       long ru msgsnd; /* IPC messages sent */
       long ru msgrcv; / IPC messages received */
       long ru nsignals; /* signals received */
       long ru nvcsw; /* voluntary context switches */
       long ru nivcsw; /* involuntary context switches */
   };
     [... More output ...]
                                                Note:
                                                (1) Not all fields are maintained on each 
                                                   platform.
                                                (2) Check scope of metrics (per process 
                                                   vs. per thread)
```
• Record only for subset of the MPI functions events

**export SCOREP\_MPI\_ENABLE\_GROUPS=cg,coll,p2p,xnonblock**

### All possible sub-groups

- cg Communicator and group management
- coll Collective functions
- env Environmental management
- err MPI Error handling
- ext **External interface functions**
- io MPI file I/O
- misc Miscellaneous
- perf PControl
- p2p Peer-to-peer communication
- rma One sided communication
- spawn Process management
- topo Topology
- type MPI datatype functions
- xnonblock Extended non-blocking events
- xreqtest Test events for uncompleted requests

### • Record CUDA events with the CUPTI interface

% **export SCOREP\_CUDA\_ENABLE=driver,kernel,memcpy** % **./cuda\_program** [... application output ...]

## • Possible recording types

– runtime CUDA runtime API – driver CUDA driver API – kernel CUDA kernels kernel counter CUDA kernel launch parameters – concurrent Concurrent kernel recording (deprecated) – idle GPU compute idle time pure idle GPU idle time (memory copies are not idle) memcpy CUDA memory copies sync show implicit CUDA device synchronization – gpumemusage CUDA memory (de)allocations as counter – stream\_reuse Reuse destroyed/closed CUDA streams device reuse **Reuse destroyed/closed CUDA devices** 

- Can be used to mark initialization, solver & other phases
	- Annotation macros ignored by default
	- Enabled with [**--user**] flag
- Appear as additional regions in analyses
	- Distinguishes performance of important phase from rest
- Can be of various type
	- E.g., function, loop, phase
	- See user manual for details
- Available for Fortran / C / C++

```
#include "scorep/SCOREP User.inc"
subroutine foo(…)
   ! Declarations
  SCOREP_USER_REGION_DEFINE( solve )
   ! Some code…
  SCOREP_USER_REGION_BEGIN( solve, "<solver>", \
                                 SCOREP_USER_REGION_TYPE_LOOP )
   do i=1,100
  \begin{bmatrix} 1 & 1 \\ 1 & 1 \end{bmatrix} end do
  SCOREP_USER_REGION_END( solve )
   ! Some more code…
end subroutine
```
Requires processing by the C preprocessor

```
#include "scorep/SCOREP User.h"
void foo()
\{ /* Declarations */
  SCOREP_USER_REGION_DEFINE( solve )
   /* Some code… */
  SCOREP_USER_REGION_BEGIN( solve, "<solver>", \
                                  SCOREP_USER_REGION_TYPE_LOOP )
  for (i = 0; i < 100; i++)\left\{\begin{array}{c} \end{array}\right\}\lceil...]
 }
  SCOREP_USER_REGION_END( solve )
   /* Some more code… */
}
```
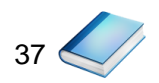

```
#include "scorep/SCOREP User.h"
void foo()
{
    // Declarations
    // Some code…
\left\{\begin{array}{c} \end{array}\right\}SCOREP USER REGION( "<solver>", SCOREP_USER_REGION_TYPE_LOOP )
     for (i = 0; i < 100; i++)\left\{\begin{array}{ccc} \end{array}\right\} [...]
 }
 }
    // Some more code…
}
```
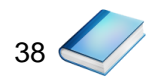

HPS

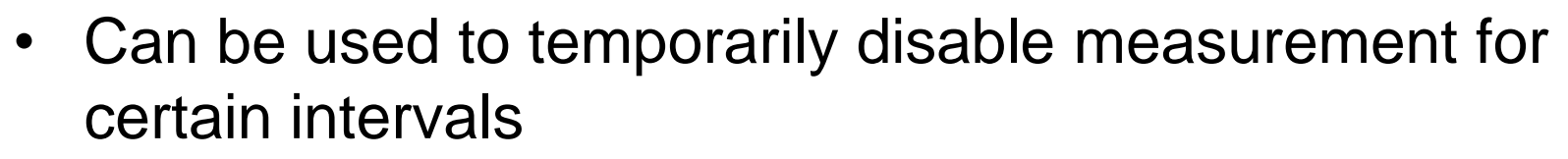

- Annotation macros ignored by default
- Enabled with [**--user**] flag

```
#include "scorep/SCOREP User.inc"
subroutine foo(…)
   ! Some code…
   SCOREP_RECORDING_OFF()
   ! Loop will not be measured 
   do i=1,100
     [...]
   end do
  SCOREP_RECORDING_ON()
   ! Some more code…
end subroutine
```
void foo(…) { /\* Some code… \*/ SCOREP\_RECORDING\_OFF() /\* Loop will not be measured \*/ for  $(i = 0; i < 100; i++)$  { [...]  $\left\{\begin{array}{c}1\end{array}\right\}$ SCOREP\_RECORDING\_ON() /\* Some more code… \*/ }

#include "scorep/SCOREP User.h"

Fortran (requires C preprocessor) C / C++

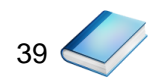

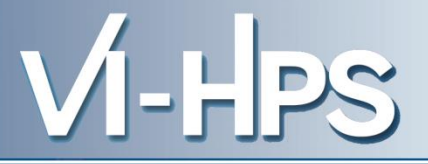

## Score-P

- Community instrumentation & measurement infrastructure
	- Instrumentation (various methods)
	- Basic and advanced profile generation
	- Event trace recording
	- Online access to profiling data
- Available under New BSD open-source license
- Documentation & Sources:
	- http://www.score-p.org
- User guide also part of installation:
	- <prefix>/share/doc/scorep/{pdf,html}/
- Contact: info@score-p.org
- Bugs: support@score-p.org